# 2017학년도 1학기 성균관대학교 학점교류 안내문

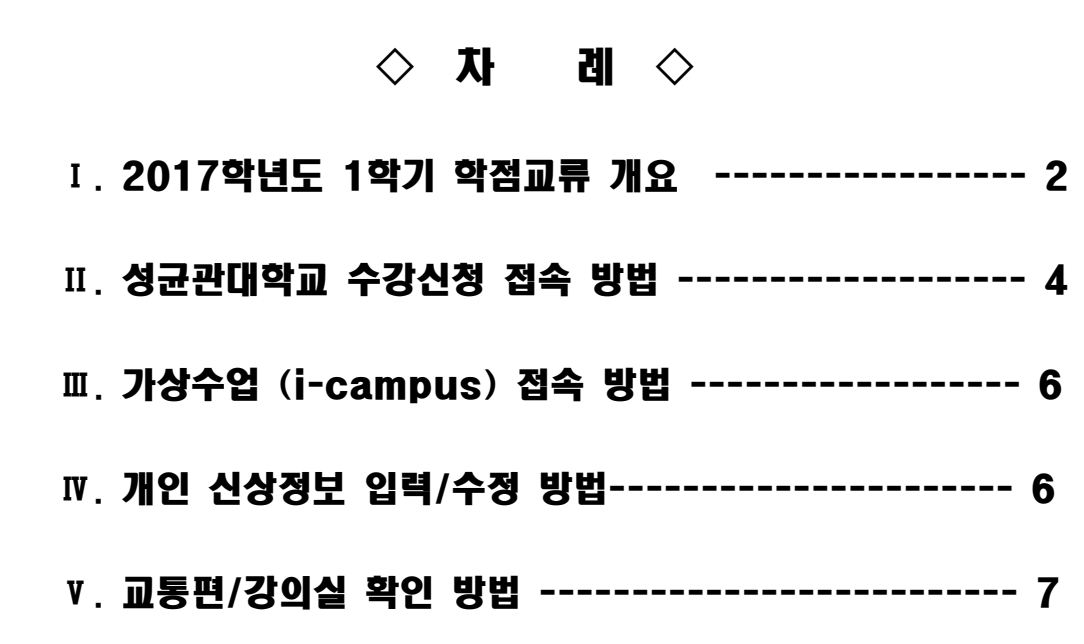

# **2017. 1. 교무처 교무팀**

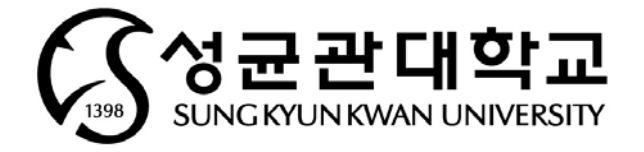

# Ⅰ. 2017학년도 1학기 학점교류 개요

# **1. 수강대상: 소속대학 총장의 추천을 받은 자 (소속대학 규정에 의해 허가를 받은 자)**

## **2. 일정**

학사일정

| 내<br>용                                  |     | 일<br>정                                                     |
|-----------------------------------------|-----|------------------------------------------------------------|
| 전자시간표 열람                                |     | 수시 확인 가능                                                   |
| 학점교류 희망자 명단 최종 확정                       |     | 1. 31(화) 17:00<br>(각 대학 담당선생님께서는,<br>선메일 후 공문발송 처리 부탁드립니다) |
| 후점교류 희망자 학번 공지<br>(※개인 SMS안내 및 공지사항 게시) |     | 2. 3(금) 17:00 예정                                           |
| 수강신청                                    | 학부  | 2. 9(목)~2. 22(수) 10:00~23:00<br>※ 학년별 수강신청 일정 상이           |
|                                         | 대학원 | $2.9(4)-2.22(4)10:00-23:00$                                |
| 수업진행                                    |     | 3. $2(\frac{12}{3}) \sim 6$ . $21(\frac{12}{3})$           |
| 중간시험                                    |     | 4. 20(목)~4. 26(수)                                          |
| 중간강의평가                                  |     | 4. 20(목)~5. 4(목) 10:00~23:00                               |
| 기말강의평가                                  |     | 6. 1(목)~6. 14(수) 10:00~23:00                               |
| 기말시험 및 종강                               |     | 6. $15(\frac{\pi}{2}) \sim 6.21(\frac{\pi}{2})$            |
| 성적공시 및 이의신청                             |     | 6. 27(화)~7. 3(월) 10:00~23:00                               |
| 성적확정                                    |     | $7.5($ $\hat{+})$                                          |

② 학년별 수강신청 일정(학부)

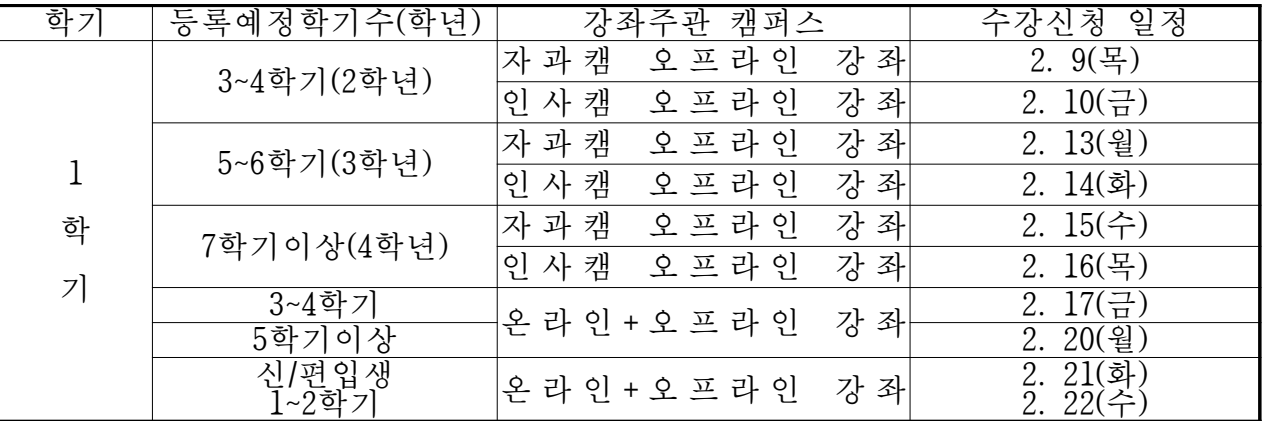

## 3 수강신청 확인/변경기간 일정

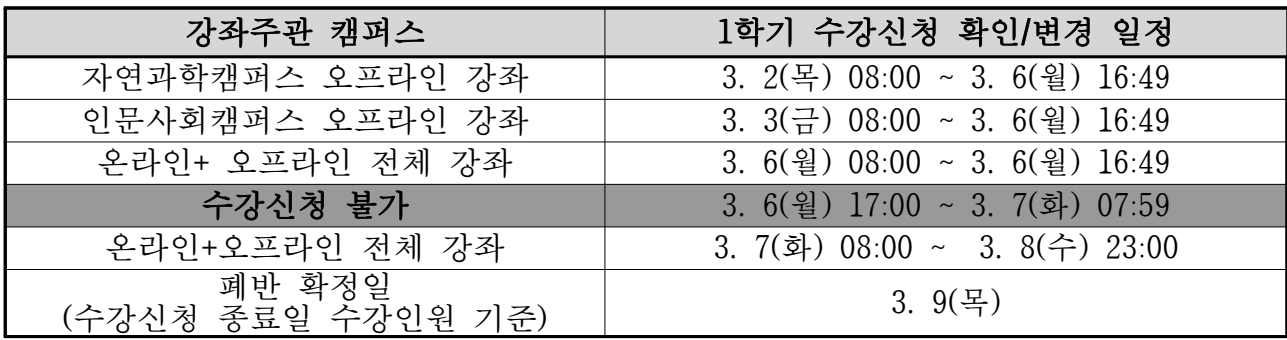

#### **3. 유의사항**

- ① 학점교류생의 경우 도서대출은 불가하오니 이점 유의하시기 바랍니다.
- ② 강의평가 미참여자는 7. 3(월) 강의평가 후 성적확인 및 이의신청 가능합니다.
- ③ 기숙사 입실은 이루어지지 않으니, 이점 유의하시기 바랍니다.
- ④ 학사과정 수강신청은 대기순번제로 이루어집니다.
	- 수강신청시 수강정원이 초과되는 시점부터 강좌별 지정해 놓은 인원만큼 대기순번 부여
	- 대기순번이 부여되었음에도 다시 같은 수업을 수강신청하는 경우, 기존 대기순번 삭제 후 새 로운 대기순번 부여
	- 수강신청 확인/변경기간에는 선착순제로 수강신청 진행됩니다.
	- ※ 수강신청 매뉴얼 및 추가 변동사항은 수강신청 홈페이지를 통해 안내 예정
- ⑤ 수강신청시 매크로 이용 및 다중접속(여러 개의 창, 모바일/PC 동시접속 등)은 제한됩니다.
- ⑥ 국내 학점교류를 수학하고 있다는 증명서는 성균관대학교에서 발급하지 않습니다.

#### **4. 수강신청 전 개설과목 확인(로그인 불필요, 수시 열람 가능)**

- 본교 홈페이지 하단 주요서비스 교육과정안내 클릭
- (?) 저자시간표 창에서 '2017학년도 1학기' 선택 후 개설 교과목 확인

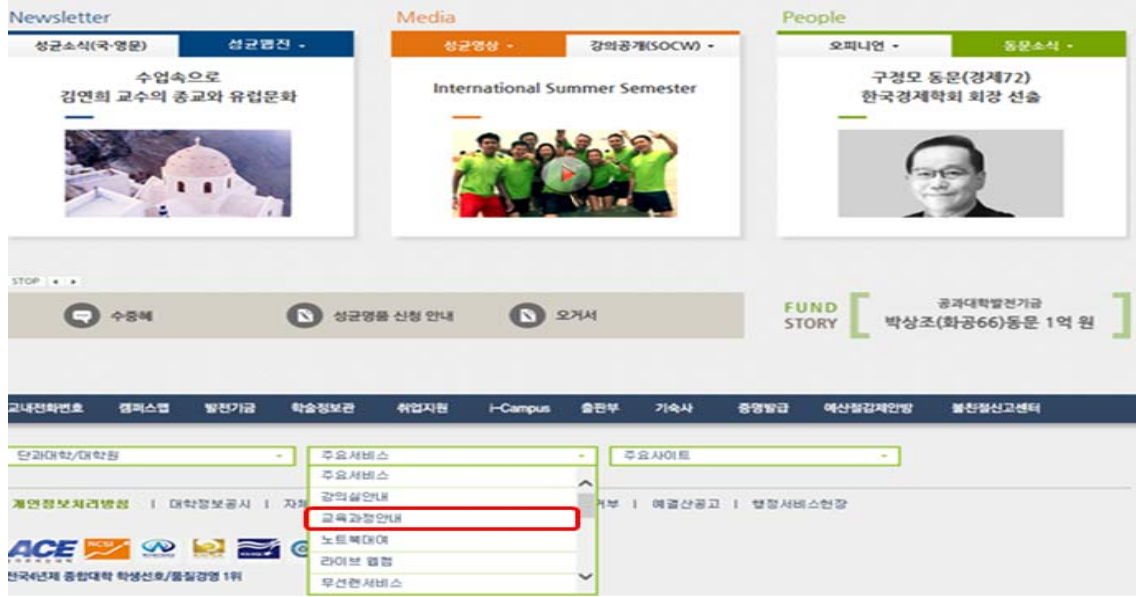

5. 교류대상 제외학과 : 글로벌경영, 글로벌경제, 글로벌리더, 의과대학, 약학대학, 연기예술, 영상학과 제외(그외 예술대학 학과의 경우 확인바람)

#### 수업 운영 관련 문의처 : 대학 행정실 (수강 희망 강좌 운영 주관 대학 )

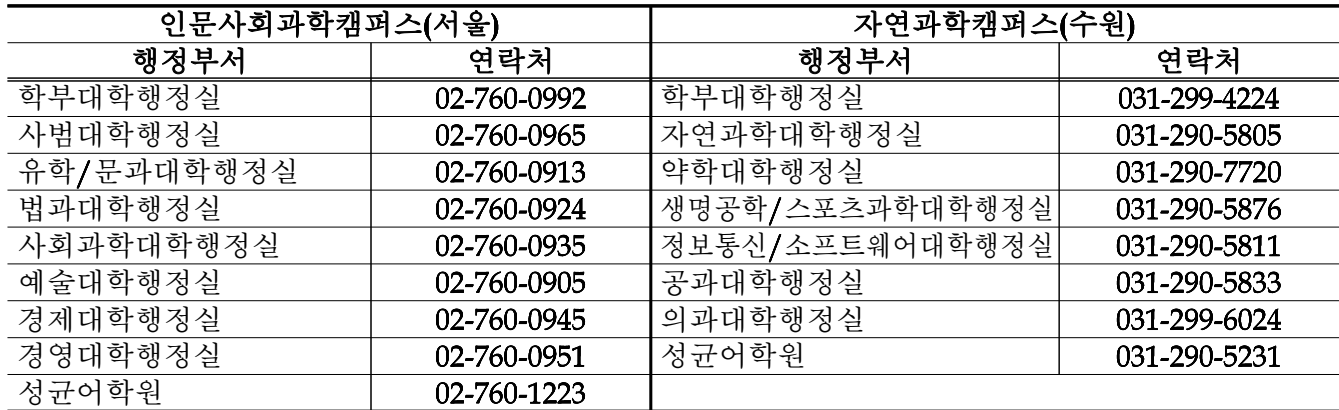

# Ⅱ. 성균관대학교 수강신청 접속 방법

#### **1. 성균관대학교 홈페이지(WWW.SKKU.EDU) - 킹고포털 '학생' 클릭**

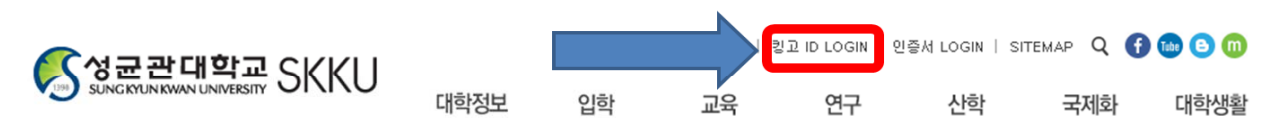

#### **2. 성균인가입 클릭 후, 회원가입**

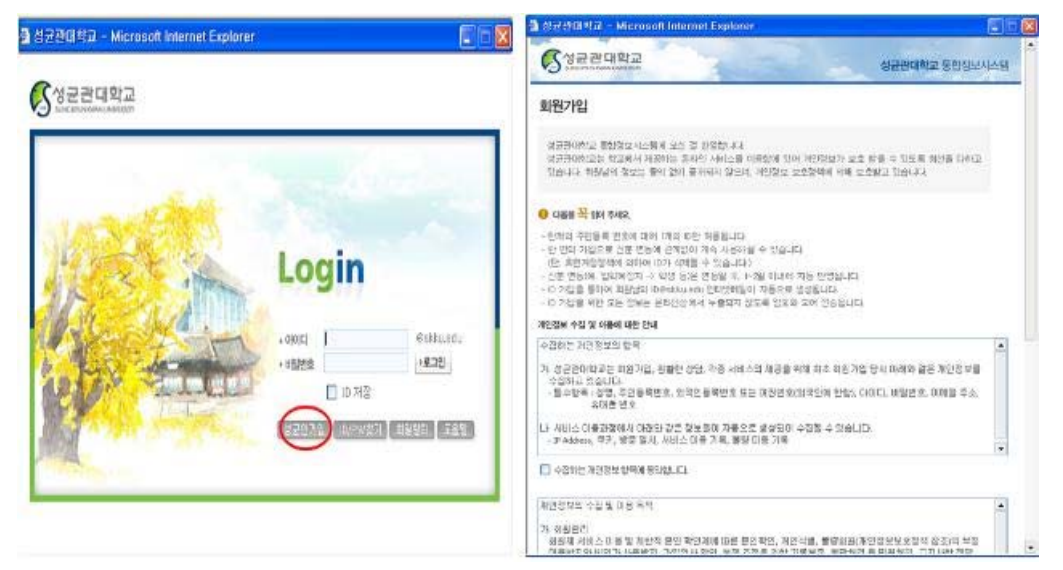

#### **3. 부여된 아이디와 비밀번호로 로그인 후 아래와 같이 'GLS' 접속 (새 창이 뜸)**

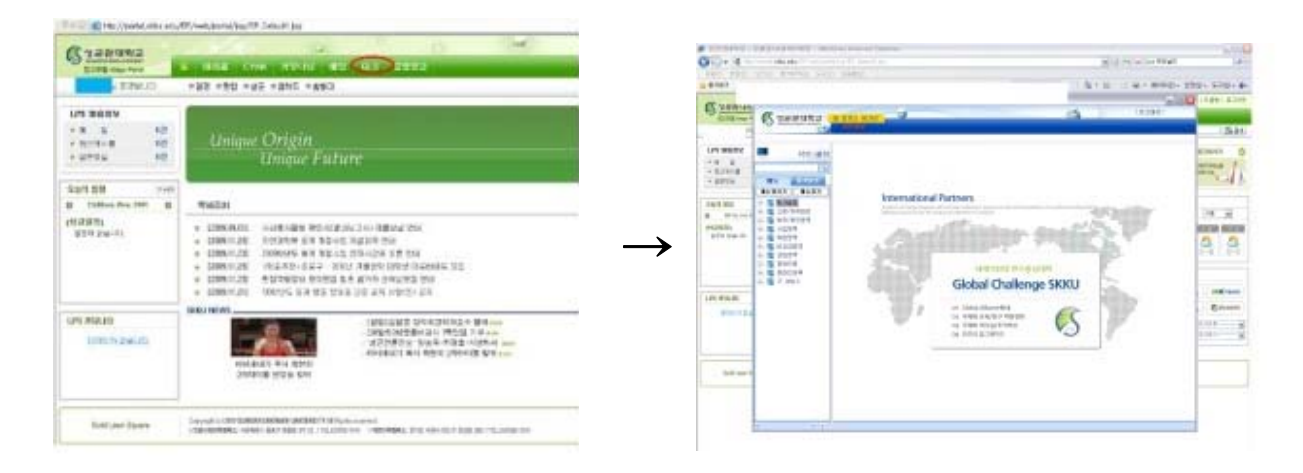

#### **4. 수강신청**

**① GLS - '수업' 영역 클릭 - 학부수강신청 - 정규강좌수강신청에서 링크된 수강신청 사이트 (http://sugang.skku.edu) 클릭**

※ 수업계획서 확인은 학수번호 클릭, 교과목 해설서는 교과목명 클릭

**② 수강신청 사이트 (http://sugang.skku.edu) 에서 학번과 패스워드 입력 후 수강신청**

※ 수강신청 시스템 이용 매뉴얼은 추후 수강신청 홈페이지를 통해 안내 예정

#### **※ 참고 : 책가방 시스템 활용 방법**

**※ 책가방 시스템이란 ?**  ☞ 수강을 희망하는 교과목을 수강 신청 시작 전 미리 저장해두고, 수강신청시 신속하고 편리하게 수강신청을 하기 위한 본교의 수강신청 보조 시스템

**1. 개설 교과목 중 수강신청 희망 과목 '책가방' 시스템 담기** 1)수업영역 → 전자시간표 → 2 수강신청 희망 과목군을 선택 → 3~44검색 조건 설정 후 과 목 조회 수강신청 희망 과목 책가방 담기

- 주 1 : '책가방' 시스템은 수강신청 희망 과목을 단순히 담아두는 화면이며, 책가방 안에 희망 과목을 담아 두었다고 해서 수강신청이 완료된 것이 아님
- 주 2 : 수업계획서 확인은 학수번호 클릭, 교과목 해설서는 교과목명 클릭

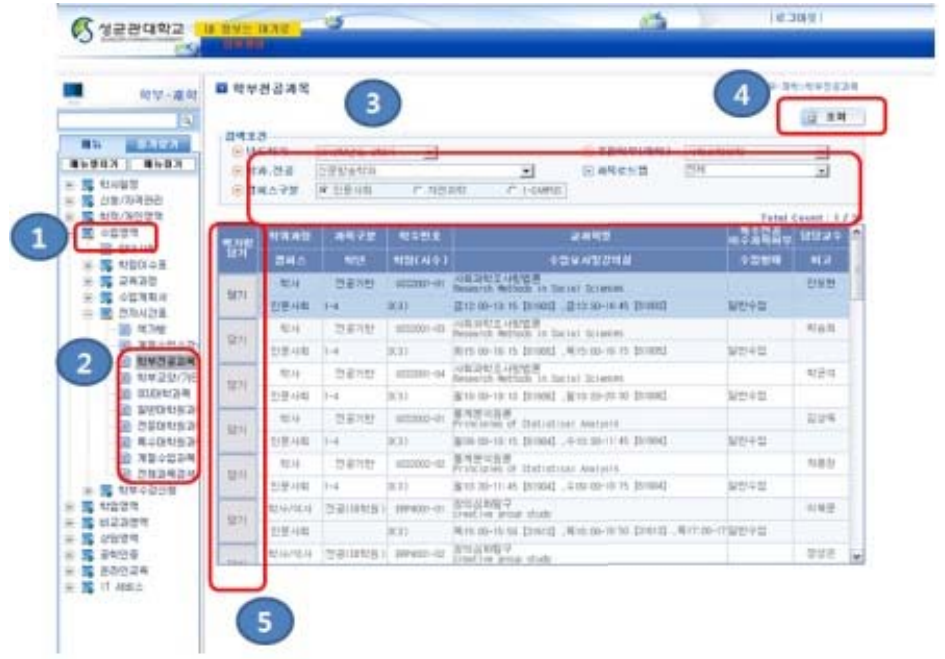

**2. 전자시간표 메뉴 內 '책가방' 시스템을 통해 수강 희망 과목 리스트 확인 (삭제는 '책가방 삭제'의 삭제 버튼 클릭, 새로운 과목 추가시 앞 '1'의 과정을 다시 밟을 것)**

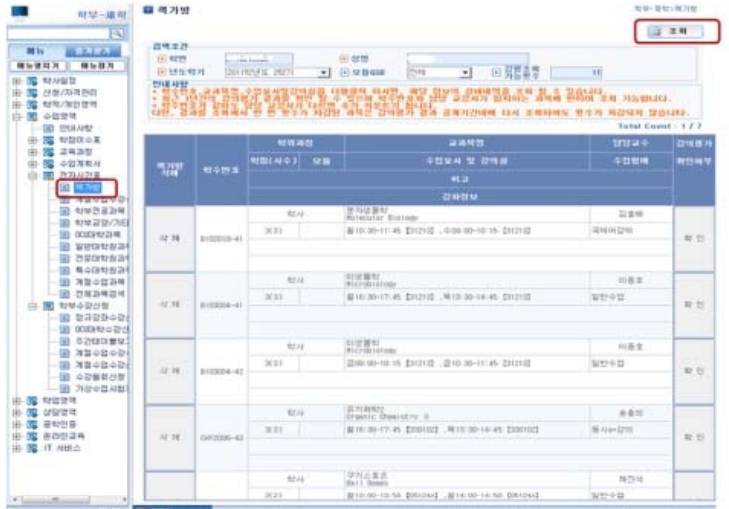

# Ⅲ. 가상수업 (i-Campus) 접속 방법

- **1. 가상수업 (i-campus)란? : 모든 정규 교과목에 대해 수업 참여자 (교강사 및 학생)들이 시공 간적 강의 환경에 제약 없이 강의 컨텐츠를 지속적으로 생산 및 교환할 수 있도록 구축한 본교의 온라인 수업 컨텐츠 시스템**
- **2. 접속방법 : ①성균관대 홈페이지 하단 'i-campus' 클릭 -> ② i-campus 홈페이지에서 '한국 어' 클릭 후 성균인 가입 시 사용 아이디, 비밀번호로 접속 -> ③ 화면 좌측의 본인 수강 과목 확인 후 이동하고자 하는 과목명을 클릭하여 해당 과목 방으로 이동**

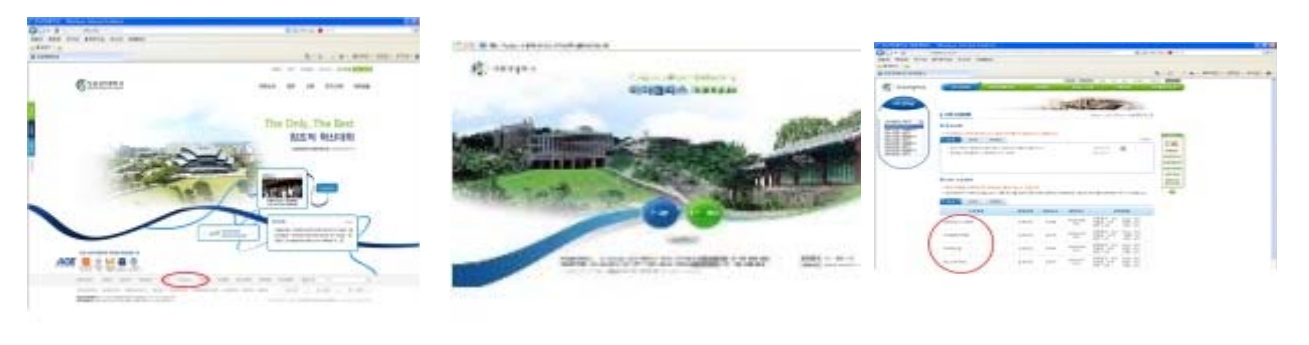

①②③

# Ⅳ. 개인신상정보 입력/수정 방법

**1. 신상정보 입력** (**GLS 접속 - 학적/개인영역 - 학적/신상정보 - 연락처조회 및 수정)** 중요사항을 급하게 공지할 경우(폐강 등) SMS 문자서비스로 발송함에 따라 반드시 연락 가 능한 본인의 휴대폰 번호를 입력하여 주시기 바랍니다.

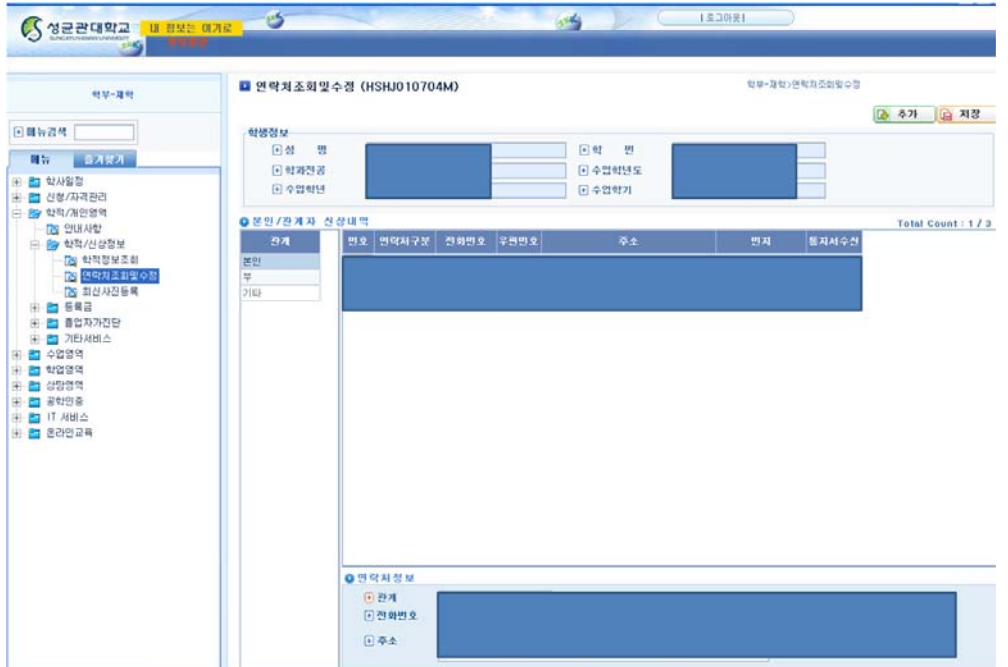

# Ⅴ. 교통편 / 강의실 확인 방법

**1. 성균관대학교 홈페이지 - 대학소개 - 찾아오기 클릭**

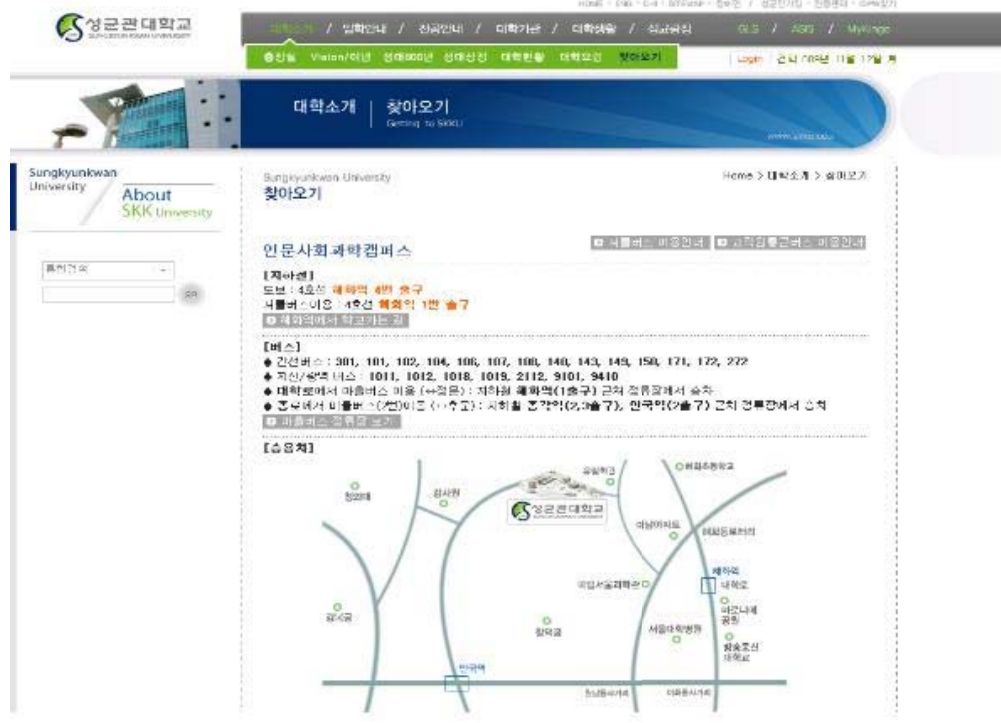

※ 각 캠퍼스를 클릭하면 상세내용이 나오니 참고하시기 바랍니다.

#### **2. 학교오시는 길**

- 인문사회과학캠퍼스
- 혜화역 1번 출구 50M 전방 성균관대학교 셔틀버스 운행 **(운행시간 : 07:00 ~ 19:00)**
- 요금 : 현금지급 300원(거스름돈 없음) / 교통카드 회수권 300원 (종점(농구장 옆)에서 구입 가능)
- 자연과학캠퍼스
- 사당역 9번 출구 제일은행 앞 성균관대학교 셔틀버스 운행 (사당 ~ 수원)
- 배차시간 문의 : 031-290-5466

#### **3. 학점교류생 도서관 사용 및 열람안내**

#### **○** 바코드 수령

- 중앙도서관 대출,반납 데스크(☎ 02-760-1198,1199): 인사캠(서울) 개설 교과목 수강자 - 과학도서관 대출,반납 데스크(☎ 02-290-5170,5171): 자과캠(수원) 개설 교과목 수강자
- ※ 인사캠(서울), 자과캠(수원) 동시 수강자는 각각 양 캠퍼스 도서관
- ※ 지참물: 소속 대학교 학생증

#### **※ 도서관 출입 및 열람만 가능**

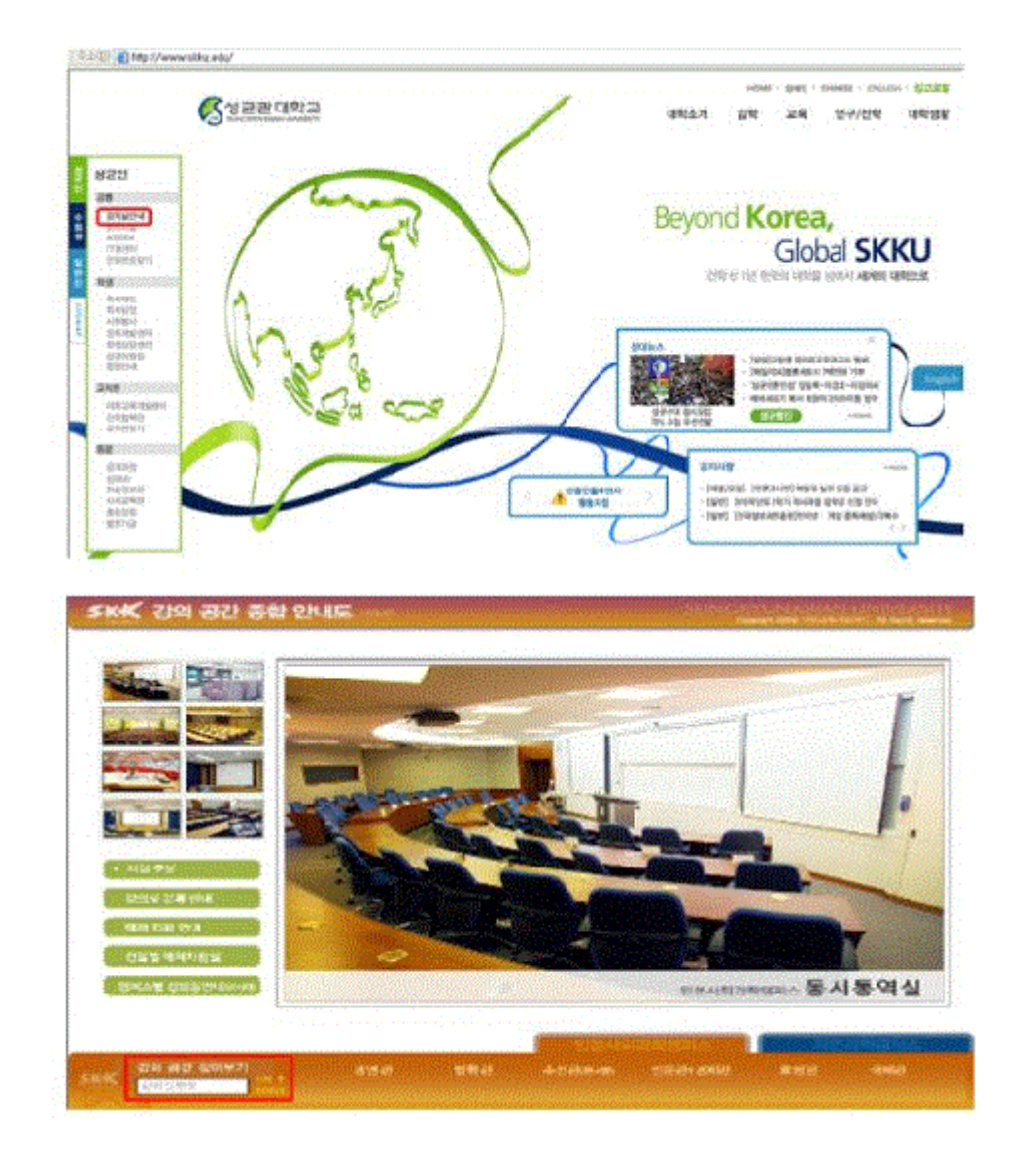

※ 각 건물명 부여번호

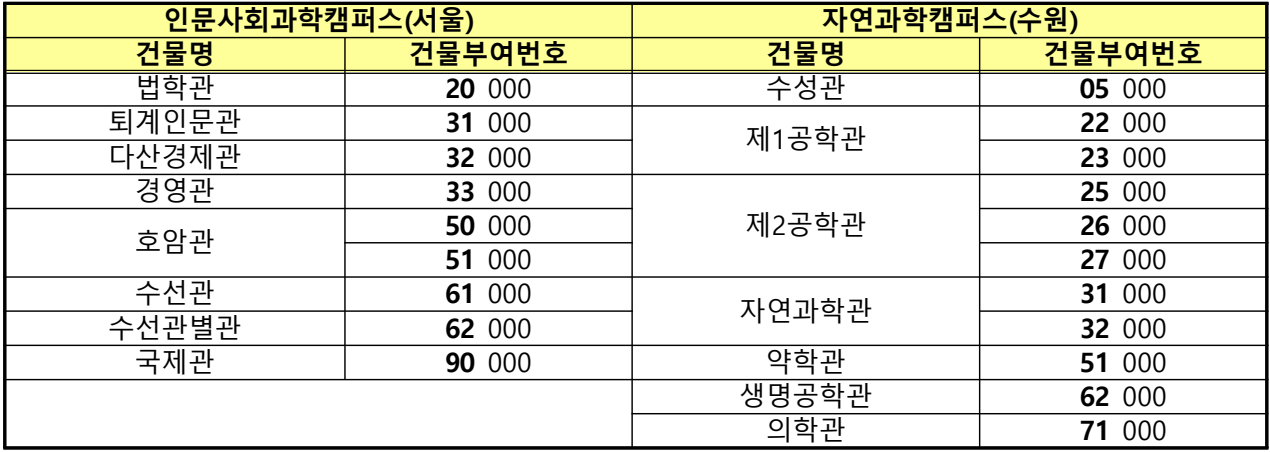

예) 인문사회과학캠퍼스 33301 : 경영관 3층 301호실